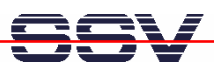

## **How to change the ADNP/9200 Factory-Set IP Address for LAN1 (ipaddree usage)**

Every device connected to an IP network must have a unique IP address. This address is used to reference the specific unit. The DIL/NetPC ADNP/9200 is automatically assigned an IP address on DHCP-enabled networks as it is DHCP-enabled by default. If DHCP doesn't work (i.e. no DHCP server available), the ADNP/9200 takes a default IP address. The factory-set value for this default IP address is **192.168.0.126**. The network mask for this address is **255.255.255.0**.

You can change this IP address over a RS232-based serial link with the help of program, called **ipaddree**.

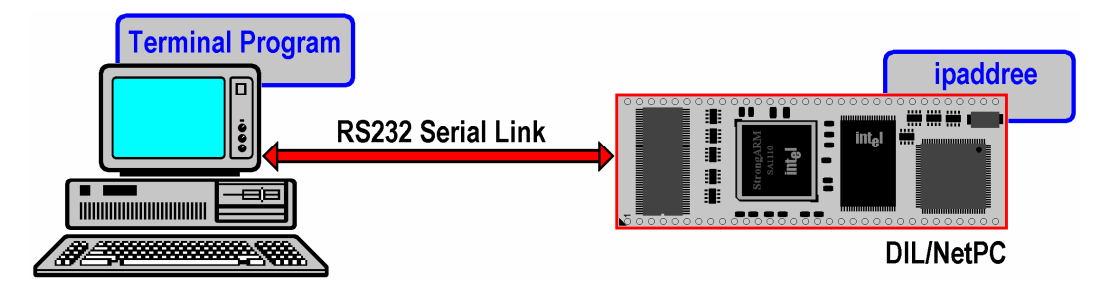

- **1. Step**: Setup a serial link (**RS232 Serial Link**) between the DIL/NetPC ADNP/9200 COM1 serial port and a serial port of your PC system. Use a null-modem cable for the physical connection between the COM1 port of the DIL/NetPC ADNP/9200 and the PC COM port. For more details about this connection please use the DIL/NetPC ADNP/9200 Starter Kit documentation.
- **2. Step**: Run your terminal emulation program. Microsoft Windows-based PC systems offer *HyperTerminal* for this task. Linux-based systems come with *Minicom*. Then power-up your ADNP/9200.

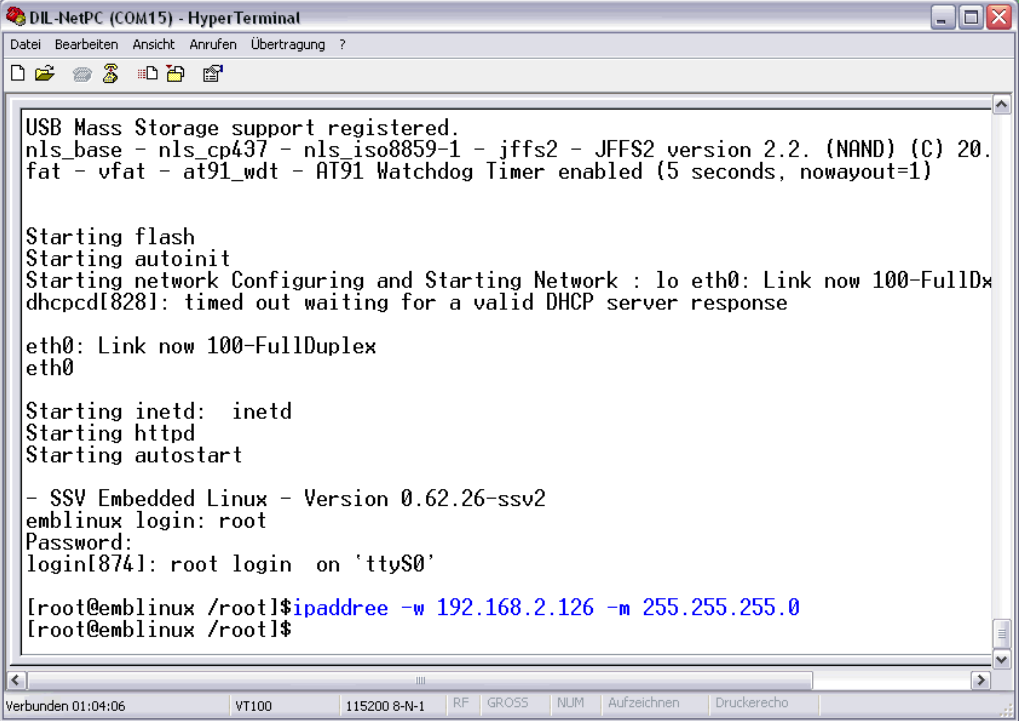

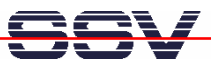

• **3. Step**: Wait until the ADNP/9200 Linux asks you for a user name. Please enter the user name **root**. This user name needs no password. Just hit the Enter key if the ADNP/9200 Linux asks for a password. Then execute the following command:

## **ipaddree –w 192.168.2.126 –m 255.255.255.0**

"ipaddree" is the name of a command-line IP setup tool. "192.168.2.126" is a IP address. Use the IP address of your choice for your set-up on this position. "255.255.255.0" is a network mask. Use a valid network mask for your IP address.

• **4. Step**: Reboot the ADNP/9200. The new IP address and network mask is valid after the next boot process if no DHCP server available or if DHCP doesn't work.

That is all.